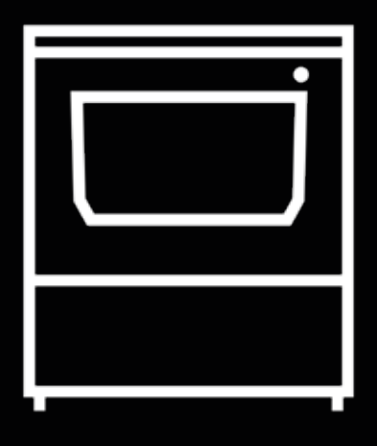

# **Smart Cabinet**

Guía del usuario

# **Tabla de contenido**

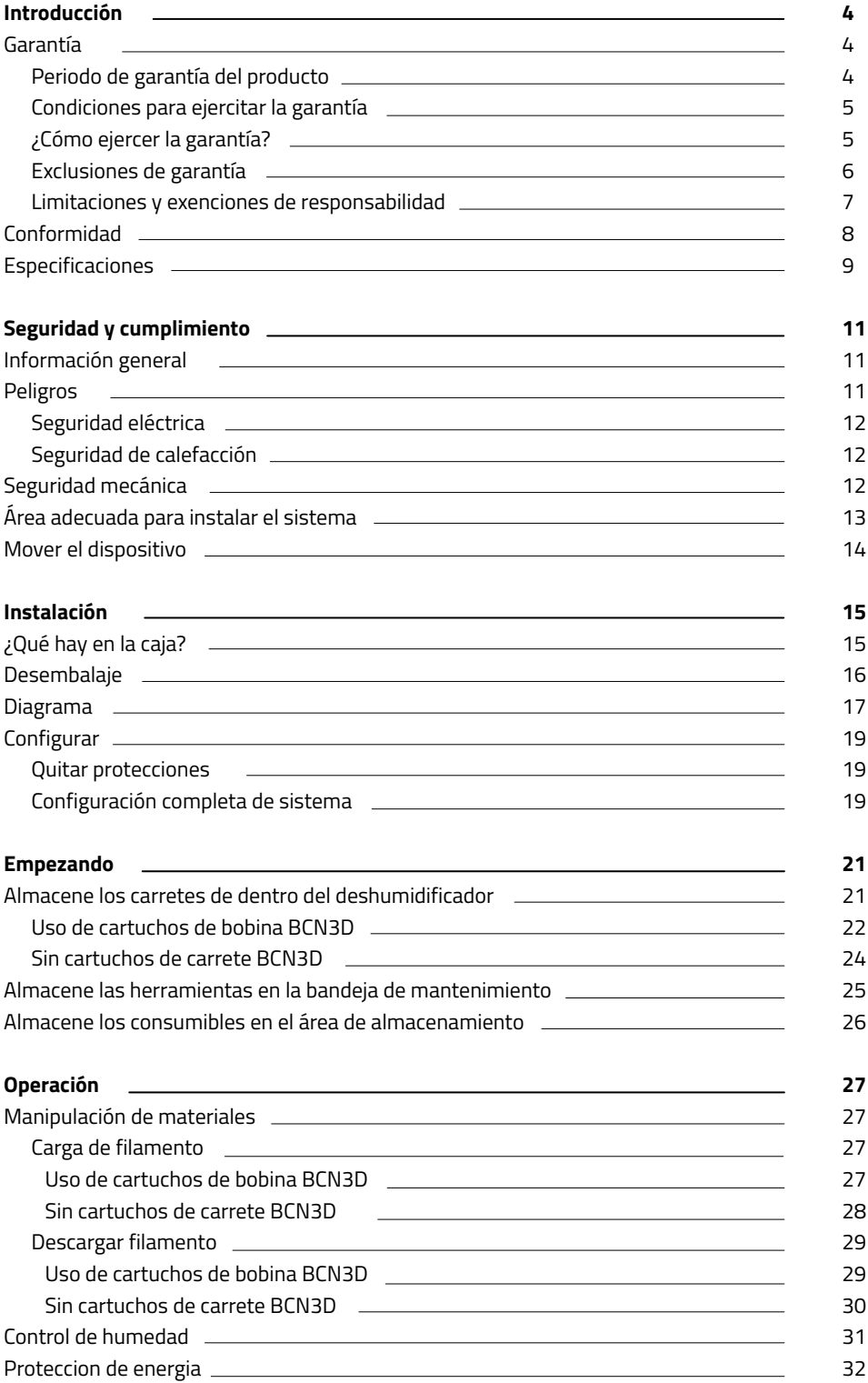

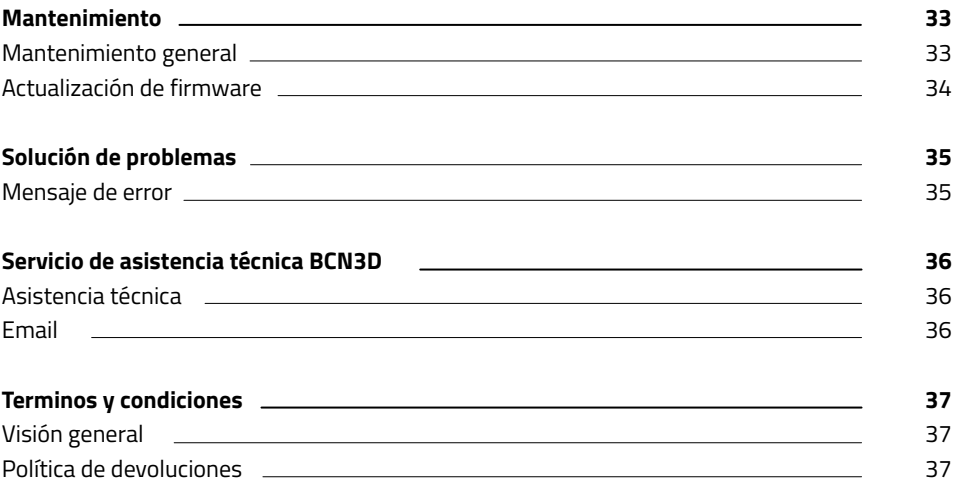

# **Introducción**

### Garantía

BARCELONA THREE DIMENSIONAL PRINTERS, S.L. proporciona esta garantía a los consumidores de los productos de la marca BCN3D incluidos en el paquete de ventas (¨producto¨)

Esta garantía será válida únicamente en el país en el que se haya realizado la venta de los productos. BARCELONA THREE DIMENSIONAL PRINTERS, S.L. por la presente garantizamos que dentro del plazo de garantía, BARCELONA THREE DIMENSIONAL PRINTERS, S.L. o una empresa de servicios autorizada corregirá en un plazo razonable, los defectos de materiales o fabricación detectados en los productos, de acuerdo con las cláusulas que se establecen a continuación.

Todos los productos adquiridos en BCN3D technologies están amparados por la ley 23/2003 de 10 de Julio de garantías de compraventa de bienes de consumo (consolidada en el real decreto legislativo 1/2007) También cubierto por la **directiva 99/44/CE** del Parlamento Europeo y del Consejo de 25 de Mayo de 1999 sobre determinados aspectos de la venta y garantías de bienes de consumo, modificada por la directiva **2011/83/UE** del Parlamento Europeo y la Consejo de 25 de octubre de 2011 sobre los derechos de los consumidores.

Los productos adquiridos para integrarlos en un nuevo proceso productivo o comercial, tendrán un periodo de garantía no menor a seis meses según lo dispuesto en los artículos **1484 a 1491 del Código Civil** por defectos o defectos ocultos.

#### **Periodo de garantía del producto**

Como se indicó anteriormente, todos los productos adquiridos directamente a BCN3D technologies tendrán una garantía de 12 meses para todas aquellas compras realizadas dentro de la Unión Europea, y de 12 meses para el resto de países. La garantía entrará en vigor a partir de la fecha en el que el cliente adquirió el producto por primera vez (fecha de la factura). En caso de no disponer de la factura de compra, se considerará como inicio del periodo de garantía la fecha de fabricación del producto registrada por BCN3D technologies.

#### **Soporte técnico**

Para cualquier pregunta o problemas con los productos BCN3D, contactenos en:

Carrer de Miquel Servet, 18 08850 Gavà, Barcelona (España) URL: http://www.bcn3d.com/support-contact/ Tel: +34 935 95 43 43

BARCELONA THREE DIMENSIONAL PRINTERS, S.L. VAT: ESB67235069 Fabricado en España

#### **Lista de consumibles**

Este documento enumera los componentes consumibles, que debido a su deterioro natural, están excluidos de la garantía: **BCN3D Spool Cartridge, Tubos de teflón, Bobinas de filamento, Partes impresas.**

#### **Condiciones para ejercitar la garantía**

La garantía BCN3D se otorga bajo las siguientes condiciones:

**1** Adquierir el producto a través de BCN3D Technologies o uno de sus revendedores autorizados (consulte https:/www.bcn3d.com/reseller/ para ver las direcciones de los distribuidores autorizados de BCN3D).

**2** Estar dentro de los plazos establecidos, que son:

- **• 1 año** desde la fecha de facturación para compras dentro de la UE
- **• 1 año** desde la fecha de facturación para compras fuera de la UE.

**3** El producto debe estar empaquetado en su embalaje original. En caso contrario BCN technologies se reserva el derecho de aceptar o rechazar la devolución, o si se estima, una depreciación del producto.

**4** El producto se ha vendido como nuevo, no como reacondicionado o usado.

**5** El número de serie del producto a devolver deberá corresponder al de los registros de BCN3D technologies.

**6** A menos que BCN3D technologies lo solicite específicamente, no se debe enviar nada mas a parte del producto. Todos los accesorios y dispositivos de almacenamiento extraíbles, como las tarjetas de memoria SD, deben retirarse del producto. BCN3D no es responsable por la pérdida, daño, o destrucción de accesorios o dispositivos de almacenamiento extraíbles, a menos que sean causados intencionalmente o por negligencia por BCN3D technologies.

**7** Los clientes pueden usar materiales, accesorios, etc. de terceros, ya que eso no cancela la garantía. Siempre que el uso de estos elementos no cause daños al producto, las partes afectadas por este daño quedarán excluidas de la garantía.

**8** Si una parte del producto se repara o reemplaza durante el periodo de garantía, el periodo de garantía restante para todo el producto se aplicará a esta parte. Sin embargo, reparar y/o reemplazar una pieza no extenderá el periodo de garantía.

Los distribuidores oficiales de BCN3D Technologies son responsables de la garantía en nombre de BCN3D Technologies. Por lo tanto, cualquier notificación de garantía debe hacerse directamente al Distribuidor oficial de BCN3D Technologies donde se compró originalmente el producto.

Cualquier reclamo de garantía primero debe ser reconocido y aceptado, ya sea por BCN3D Technologies o por un Distribuidor de BCN3D Technologies. El Distribuidor está obligado a subsanar cualquier daño de forma gratuita de acuerdo con esta garantía. En el caso de que el defecto no pueda ser reparado, el distribuidor, dentro del período de garantía, reemplazará el producto por un producto idéntico, o si el producto ya no se fabrica, por un producto similar del mismo valor u ofrecer un reembolso adecuado.

Dependiendo del país, es posible que la garantía no incluye automáticamente los costos incurridos por el envío de los productos defectuosos para su reparación o reemplazo.

#### **¿Cómo ejercer la garantía?**

Para ejercer la garantía, deberá comunicarse con nosotros a través de http://www.bcn3d.com/support-contact/.

**1** Recibirá un documento por correo electrónico para ser cumplimentado (RMA), para que podamos autorizar la reparación.

**2** Una vez completada la RMA, debe enviarnos a través del formulario de contacto de soporte: http://www. bcn3d.com/support-contact/.

**3** El departamento de soporte técnico evaluará la situación y en un plazo de 48 horas te informará si aceptamos tu solicitud de devolución. Si es aceptado, se le asignará un número RMA con una validez de 30 días.

**4** El producto debe estar sellado en su **embalaje original**. En caso de no devolver el pedido en su embalaje original y sellado, BCN3D Technologies se reserva el derecho de aceptar o rechazar la devolución o establecer una depreciación del producto.

**5** Una vez embalado el producto, enviaremos un transportista que recogerá la mercancía para devolverlo perfectamente embalado, pudiendo desistir de la recogida en caso de embalaje inadecuado. Es importante que coloque el **número RMA visible en el paquete.**

**6** Una vez recibida la mercancía en nuestras instalaciones, nuestro servicio técnico la inspeccionará y determinará si el producto está cubierto por garantía o no.

**7** Si el usuario no acepta la reparación, BCN3D Technologies devolverá el producto por el método acordado de RMA. Si el usuario no recoge el producto, o si no puede ser enviado a la dirección facilitada por el usuario, BCN3D Technologies se pondrá en contacto con el usuario por los medios que considere convenientes y facilitados previamente. Si el usuario no recoge el producto durante los 90 días siguientes al momento del envío de la información, BCN3D Technologies se reserva el derecho de facturar el costo de almacenamiento, disposición del producto de acuerdo con las leyes y regulaciones aplicables, y cualquier ley de no-pago .

#### **Exclusiones de garantía**

Esta garantía no cubre:

**1** Defectos causados por transporte inadecuado (sin embalaje original) o manipulación del Producto (incluidos, entre otros, defectos causados por elementos cortantes, cortes, flexiones, compresión o caída)

**2** El desgaste causado por el uso del producto, entre otros, el desgaste de piezas móviles, paneles de control o elementos que interactúan con el funcionamiento del producto.

**3** Los daños ocasionados por el incumplimiento del plan de mantenimiento expuesto en el Manual de Usuario del Producto.

**4** Las averías o daños ocasionados por modificaciones, alteraciones o reparaciones efectuadas por cualquier particular o empresa no autorizada por BARCELONA THREE DIMENSIONAL PRINTERS, S.L., quedando excluidas de este supuesto las sustituciones de consumibles.

**5** Daños ocasionados por fallas inusuales en la red eléctrica.

**6** Daños causados por abuso, mal uso, accidente o negligencia al usar el producto.

**7** Efectos derivados de la exposición del Producto a inundaciones, fuego, humedad, derrame de alimentos o compuestos químicos, corrosión, oxidación, condiciones atmosféricas extremas o cualquier otro agente externo al Producto.

**8** Daños derivados del uso de Software distinto al recomendado por BCN3D technologies.

**9** Daños causados por no utilizar materiales recomendados por BCN3D technologies.

**10** Los componentes considerados consumibles, enumerados en el documento adjunto

**11** Cualquier producto en el que el número de serie no sea visible.

#### **Limitaciones y exenciones de responsabilidad**

Esta garantía es la única y exclusiva garantía de BARCELONA THREE DIMENSIONAL PRINTERS, S.L. y responsabilidad única y exclusiva de BARCELONA THREE DIMENSIONAL PRINTERS, S.L. por los defectos presentes en sus productos. Por tanto, esta garantía sustituye a cualquier otra garantía emitida por BARCELONA THREE DIMENSIONAL PRINTERS, S.L., ya sea oral o escrita por cualquier método.

Sin embargo, esta garantía no limita ni los derechos del consumidor, especificados en la legislación vigente, ni los derechos frente al vendedor, también establecidos en la legislación.

IMPRESORAS TRIDIMENSIONALES BARCELONA, S.L. no se hace responsable en ningún caso por la pérdida de negocio, pérdida de contratos, lucro cesante, pérdida de ahorros, aumento de costos o gastos por el uso de sus productos. Del mismo modo, BARCELONA THREE DIMENSIONAL PRINTERS, S.L. rechaza la responsabilidad de cualquier daño indirecto, accidental o colateral causado por el uso de sus productos.

### Conformidad

The BARCELONA THREE DIMENSIONAL PRINTERS, S.L. declara por la presente que el BCN3D Epsilon:

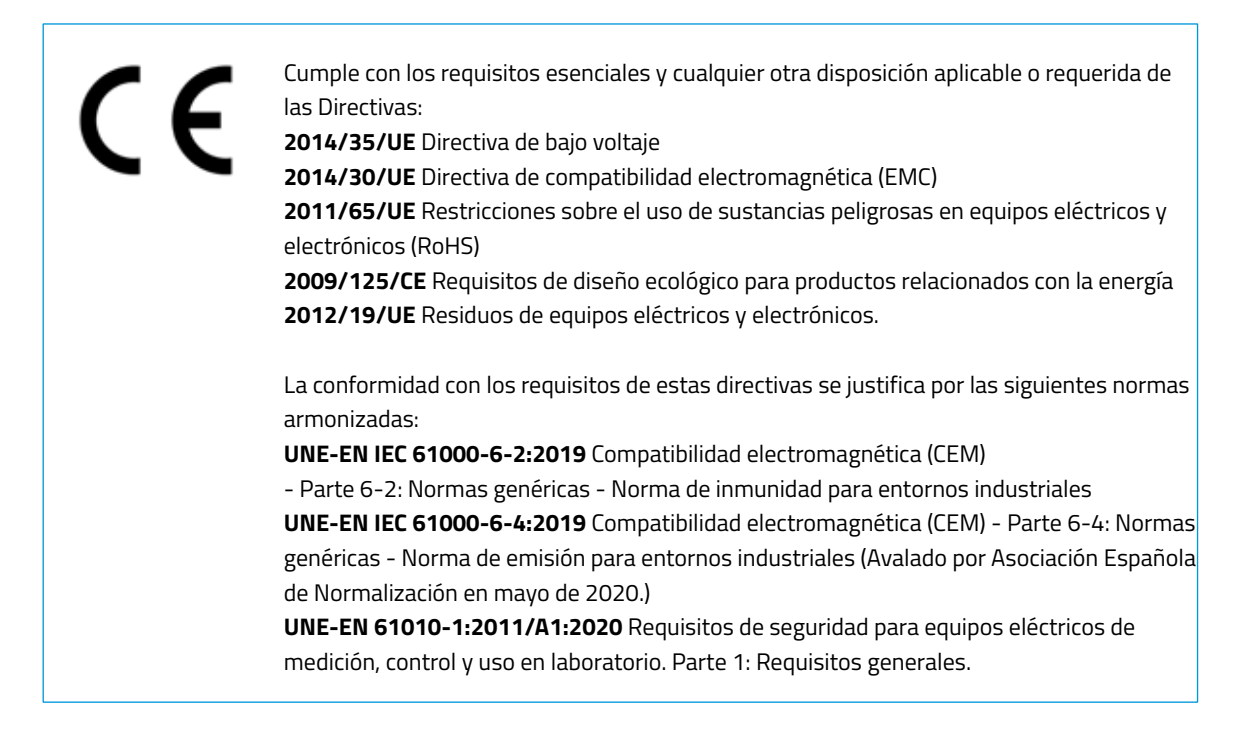

Los cambios / modificaciones no aprobados por la parte responsable podría anular la autoridad del usuario para operar el equipo.

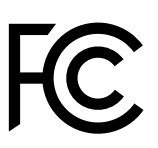

Este equipo ha sido probado y cumple con los límites para un dispositivo digital de Clase A, de acuerdo con la parte 15.

de las reglas de la FCC. Estos límites están diseñados para proporcionar una protección razonable contra interferencias perjudiciales cuando el equipo se utiliza en un entorno comercial. Este equipo genera, utiliza y puede irradiar radiofrecuencia y, si no se instala y utiliza de acuerdo con el manual de instrucciones, puede causar interferencias perjudiciales. Es probable que el funcionamiento de este equipo en un área residencial cause interferencias perjudiciales en las que caso de que se requiera que el usuario corrija la interferencia por su cuenta.

BARCELONA THREE DIMENSIONAL PRINTERS, S.L. Carrer de Miquel Servet, 18, 08850 Gavà, Barcelona Tel: +34 935 95 43 43 www.bcn3d.com

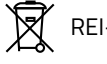

## Especificaciones

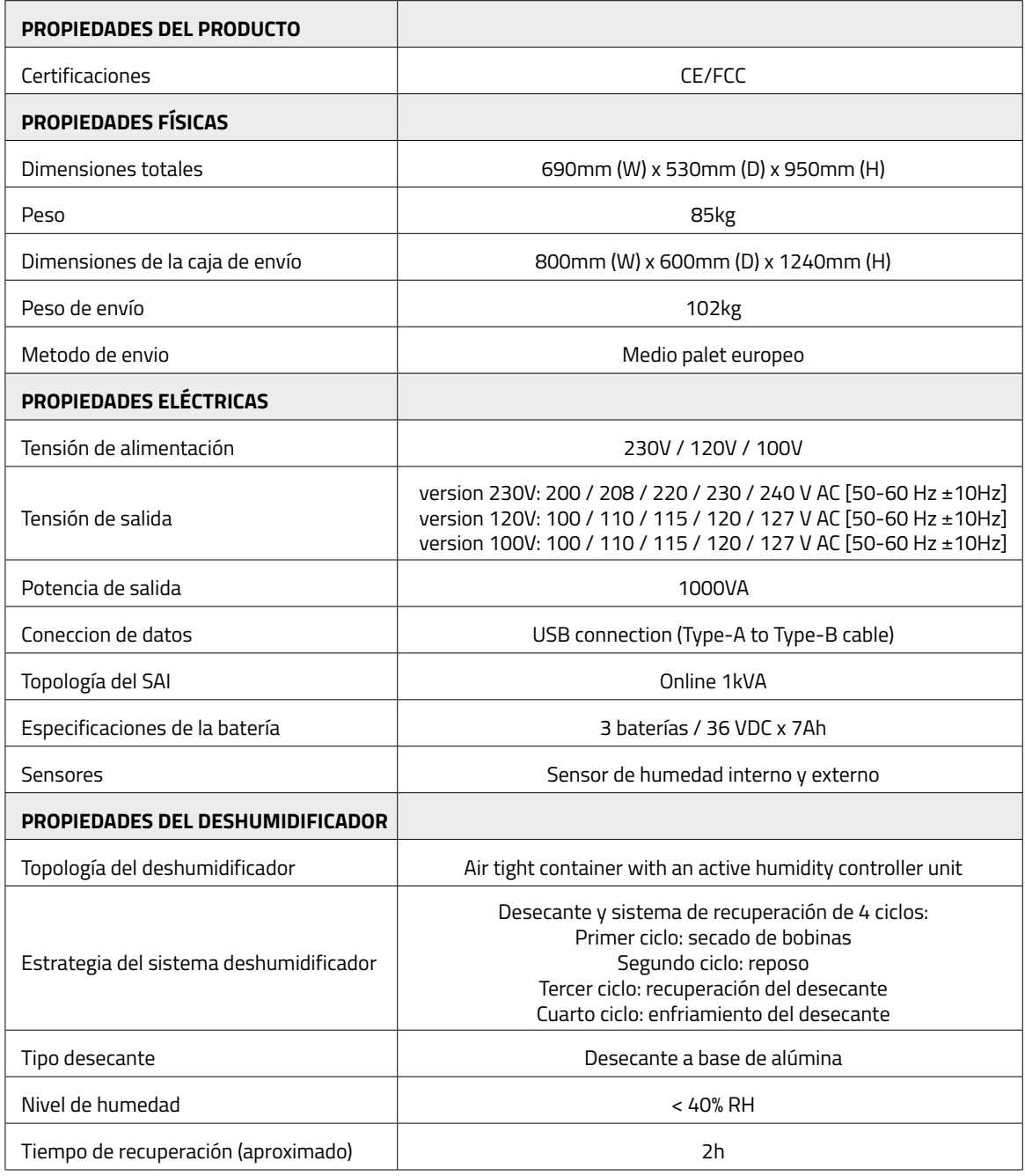

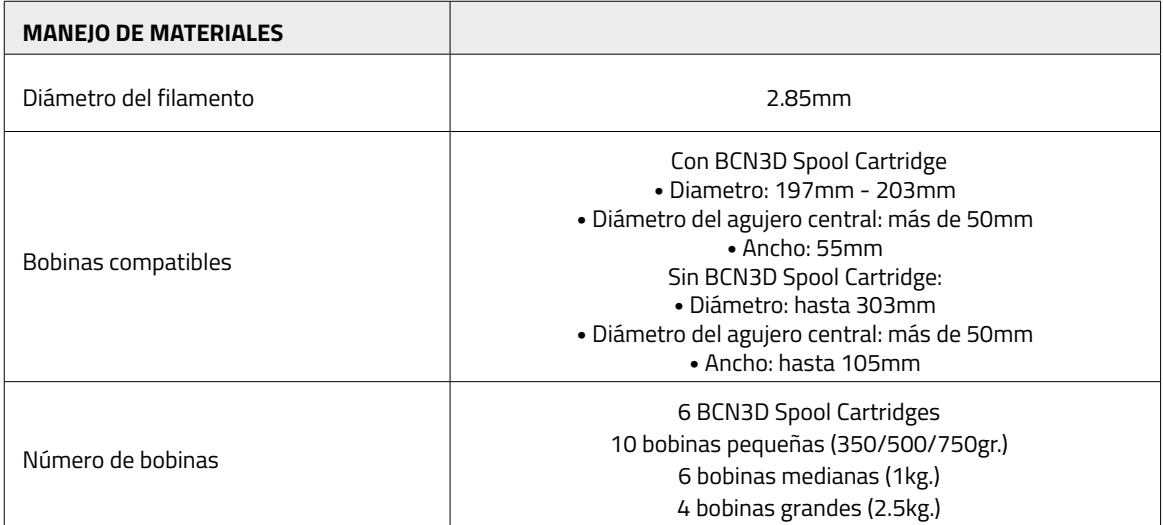

# **Seguridad y cumplimiento**

## Información general

Para evitar posibles riesgos residuales, el usuario debe leer y comprender las siguientes medidas de seguridad (se recomienda encarecidamente que lea esto antes de utilizar la máquina).

Para resaltar las áreas en las que se debe tener especial cuidado, se han colocado adhesivos de avisos de seguridad en las partes relevantes de la máquina para advertir al usuario de los peligros potenciales.

Cualquier modificación realizada a la máquina sin la aprobación del fabricante invalidará la Declaración de conformidad (CE) y la garantía del producto.

En consecuencia, BARCELONA THREE DIMENSIONAL PRINTERS, S.L. ESTÁN EXENTOS DE CUALQUIER RESPONSABILIDAD SI EL USUARIO NO SIGUE LAS INSTRUCCIONES DE USO.

## Peligros

Se han adherido algunos adhesivos al equipo para advertir a los usuarios sobre las áreas peligrosas y acciones que no se recomiendan, ya que impedirán que el sistema funcione correctamente.

Supervise el sistema mientras está funcionando para asegurar que lo esté haciendo correctamente.

Este dispositivo no es un juguete. No debe ser utilizado por menores de 16 años sin la supervisión de un adulto.

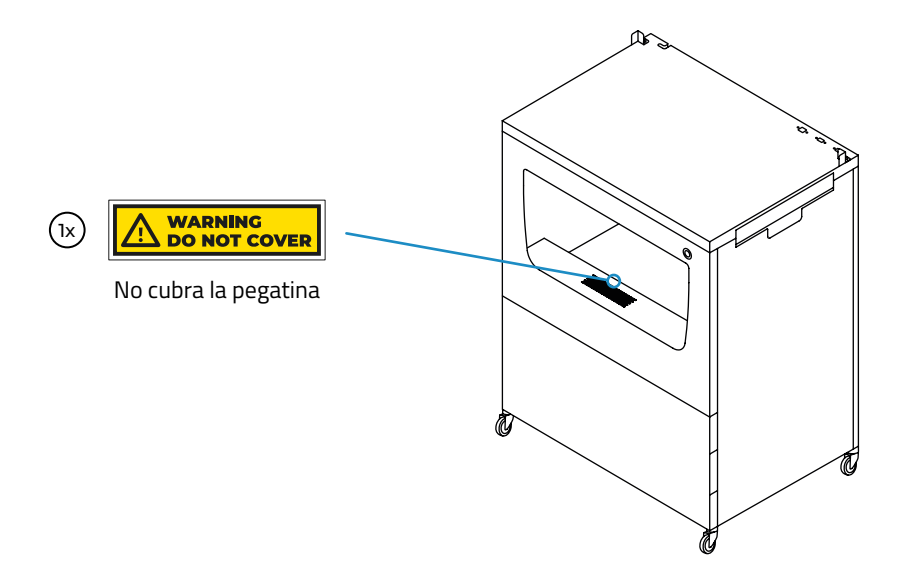

**•** No cubra la salida de aire del deshumidificador. Si lo hace, evitará que el sistema funcione correctamente.

#### **Riesgo eléctrico**

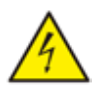

- **•** Como con cualquier otro aparato, no toque los terminales de la red eléctrica ni la fuente de alimentación. Existe riesgo de electrocución. Conecta el sistema a una toma de corriente según la legislación vigente
- **•** No conecte ni desconecte ningún componente interno o conexión eléctrica mientras la máquina esté conectada a una fuente de alimentación.
- **•** El sistema está equipado con un SAI (Sistema de alimentación ininterrumpida), por lo que es posible que incluso cuando el equipo esté desconectado del tomacorriente de pared, todavía haya corriente eléctrica fluyendo a través del sistema.
- **•** En caso de una emergencia, detenga la impresora inmediatamente presionando el interruptor, desconecte la fuente de alimentación y comuníquese con soporte técnico para apagar el SAI.

#### **Riesgo por superficie caliente**

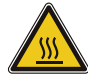

**•** Hay partes dentro de la unidad deshumidificadora que se calientan durante el ciclo de recuperación. En caso de que sea necesaria alguna operación de mantenimiento dentro de la unidad deshumidificadora, asegúrese de que el sistema esté desconectado de cualquier fuente de alimentación y espere 15 minutos antes de cualquier manipulación.

#### **Riesgo por atrapamiento**

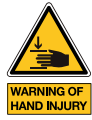

- **•** Hay pocas partes móviles en este equipo y todas están protegidas del alcance del usuario. Sin embargo, hay algunas operaciones que el usuario puede realizar que pueden suponer un peligro de atrapamiento, que incluyen: esquinas metálicas al colocar la impresora, cámara deshumidificadora al cerrar el cajón o la tapa, área de almacenamiento al cerrar la puerta y bandeja lateral al cerrarla.
- **•** No coloque ningún objeto o parte del cuerpo entre las partes móviles del equipo.

## Área adecuada para instalar el sistema

Para garantizar un fácil acceso al sistema durante las operaciones y el mantenimiento normales, instale la máquina en un lugar con suficiente espacio entre las paredes y otros equipos.

La distancia medida desde la parte posterior del sistema a la pared debe ser de al menos 400 mm para permitir un fácil acceso desde el lateral. Este espacio es importante para garantizar un fácil acceso a los motores de extrusión, FRS, bobinas externas y para evitar cualquier daño a los tubos de teflón traseros que van desde el Smart Cabinet a la impresora.

Deje al menos 800 mm en la parte frontal de la unidad para abrir la puerta de la impresora o para abrir el cajón del gabinete o la puerta del área de almacenamiento.

No cubra la unidad mientras trabaja para asegurar una buena ventilación. Tenga en cuenta que hay rejillas de ventilación a cada lado del gabinete y de la impresora, así que deje algo de espacio a cada lado para una ventilación adecuada.

Además, para abrir la tapa del deshumidificador (a la izquierda) o la bandeja de mantenimiento (a la derecha), se recomienda dejar al menos 300 mm de espacio libre a la izquierda y 500 mm de espacio libre a la derecha.

Utilice el sistema a temperaturas entre 15°C y 30°C y una humedad relativa inferior al 70%.

No olvide pisar los frenos de las ruedas cuando el dispositivo esté establecido en la ubicación final.

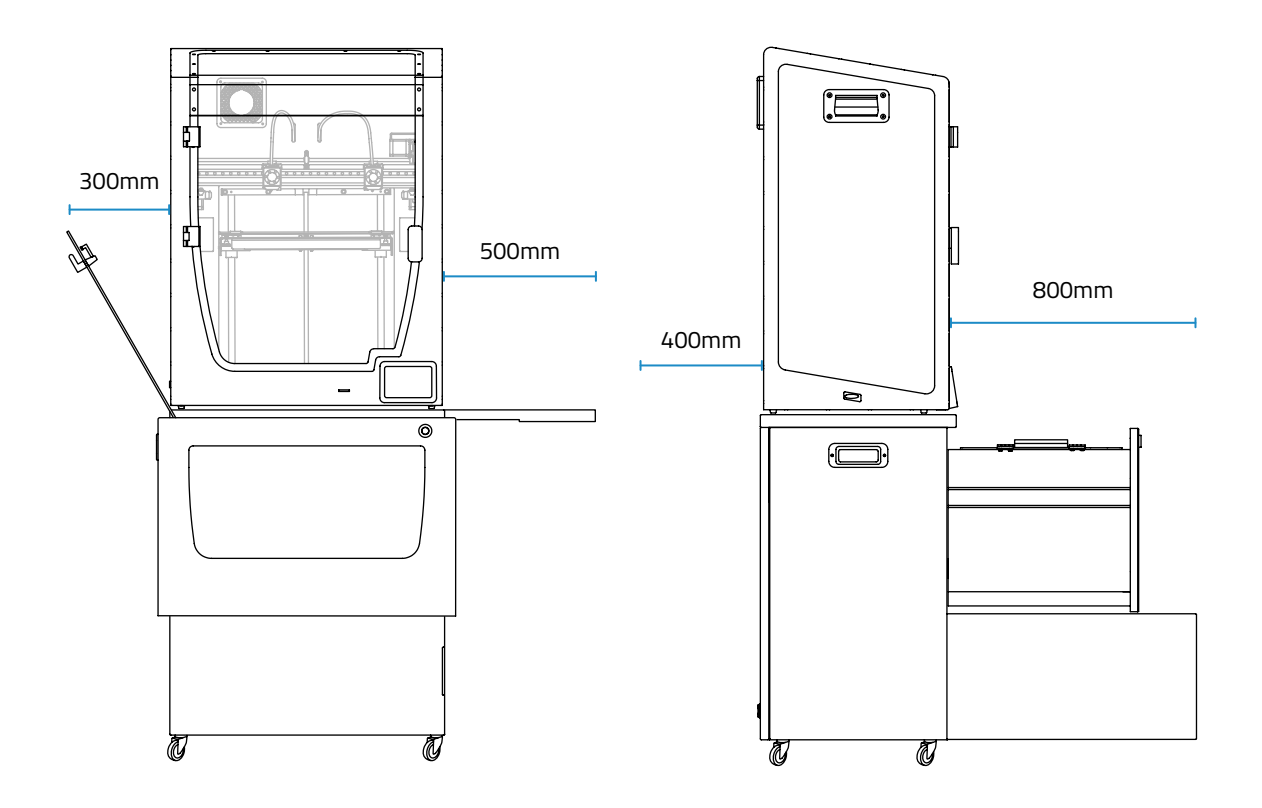

### Mover el dispositivo

Para garantizar un movimiento seguro del dispositivo, siga los pasos que se describen a continuación:

- **•** Apague la impresora.
- **•** Desconecte el cable de alimentación que va desde la parte trasera del Smart Cabinet al tomacorriente de la pared.
- **•** (Si está conectado) Desconecte el cable ethernet que va desde la parte trasera de la impresora al conector de pared.
- **•** Asegúrese de que no haya partes móviles dentro del dispositivo que puedan romperse durante el transporte.
- **•** Asegúrese de que la puerta de la impresora, el cajón del armario y la puerta del área de almacenamiento estén correctamente cerradas.
- **•** Libere los frenos.
- **•** Empuje o tire del sistema, desde un lado, hasta la posición final. Utilice la manija del gabinete para hacerlo.

 $\sqrt{}$ 

Todo el sistema es pesado. Tenga cuidado y use el equipo correcto en todo momento. No empuje el sistema desde la parte posterior de la impresora, use la manija lateral del gabinete para tirar o empujar el Smart Cabinet.

Guía del usuario Smart Cabinet

# **Instalación**

## ¿Qué hay en la caja?

Esta es la lista de materiales que se envían en la caja:

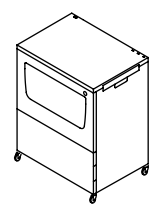

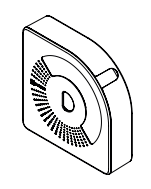

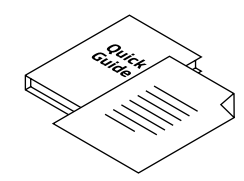

Garantía y guía de inicio rápido

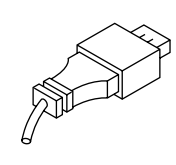

BCN3D Smart Cabinet 2 x BCN3D Spool Cartridge

6 x Portabobinas del Smart Cabinet

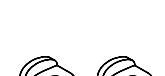

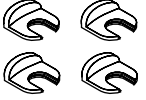

4 x Coupling clip

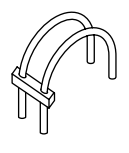

2 x Tubo de teflón extendido para Epsilon W50

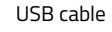

2 x Tubo de teflón extendido para Epsilon W27/Sigma D25

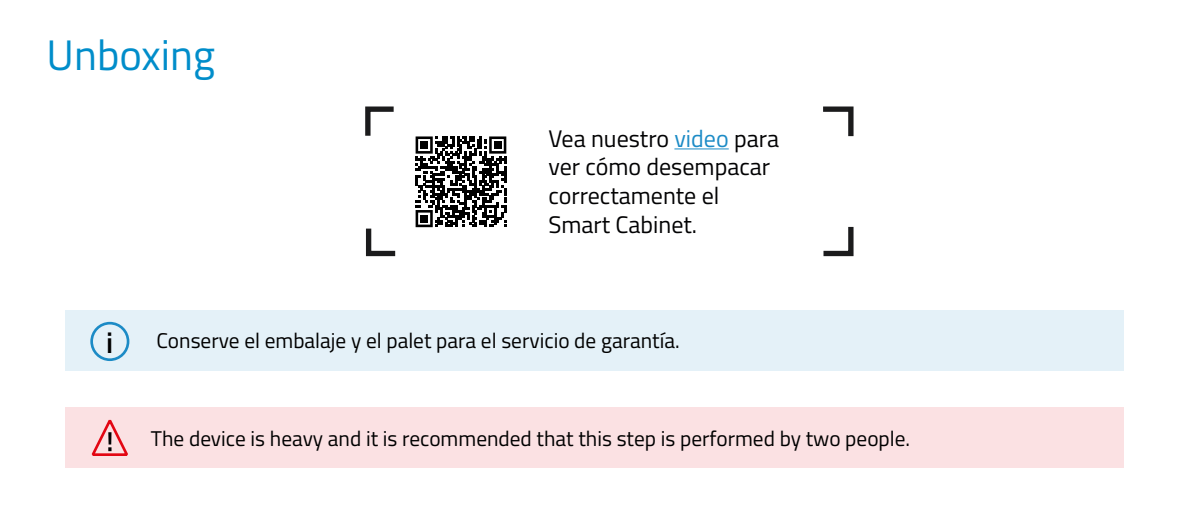

The initial indications of the unboxing are indicated on the box itself. Please follow the instructions as indicated there or read the same information here below:

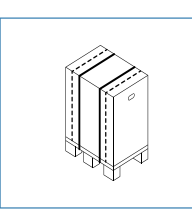

1. Retire las dos correas rojas que sujetan la caja y el palet juntos.

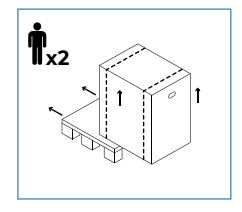

2. Levante la caja y colóquela en el

suelo.

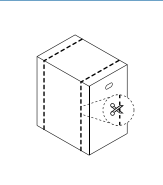

3. Corta los dos flejes blancos.

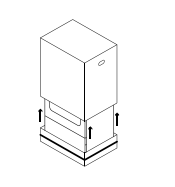

4. Deslice la caja superior hacia arriba y apartela.

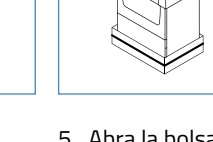

5. Abra la bolsa de plástico y lea la documentación.

Siga las instrucciones que se indican allí o lea la misma información a continuación:

- 1. Retire las espumas protectoras superiores.
- 2. Corte el fleje blanco alrededor de la caja inferior (A) y tire de la bolsa de plástico hasta el fondo.
- 3. Levante la unidad usando el asa lateral mientras otra persona quita la espuma inferior de este lado y las espumas inferiores centrales (B). Baje suavemente el dispositivo para apoyarlo en el suelo.
- 4. Tire con cuidado de la unidad utilizando el asa. Retire la espuma inferior del otro lado (C).
- 5. Siga tirando de la unidad a su posición final.

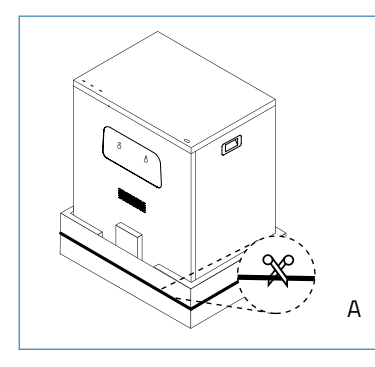

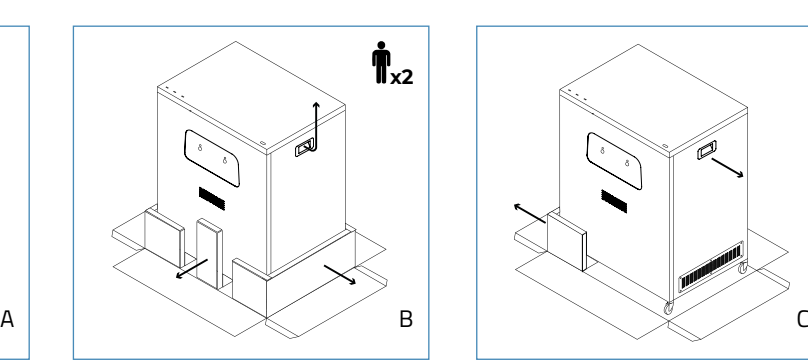

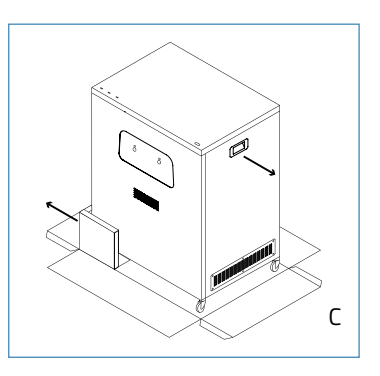

### Diagrama

- 1. Cámara deshumidificadora
- 2. Área de almacenamiento
- 3. Bandeja de mantenimiento
- 4. Pulsador para abrir el pestillo
- 5. Ruedas con frenos
- 6. Cable de suministro de energía
- 7. Conector de conexión USB
- 8. Puerto USB para adaptador WiFi
- 9. Puerto USB libre
- 10. Toma de corriente
- 11. Salidas externas (para extrusor 1 y 2)
- 12. Esquinas de metal
- 13. Asa lateral
- 14. Unidad deshumidificadora
- 15. Tapa de la cámara deshumidificadora con seguros de bloqueo
- 16. Salidas internas (para extrusor 1 y 2)
- 17. Pilar central
- 18. Portabobinas para Smart Cabinet

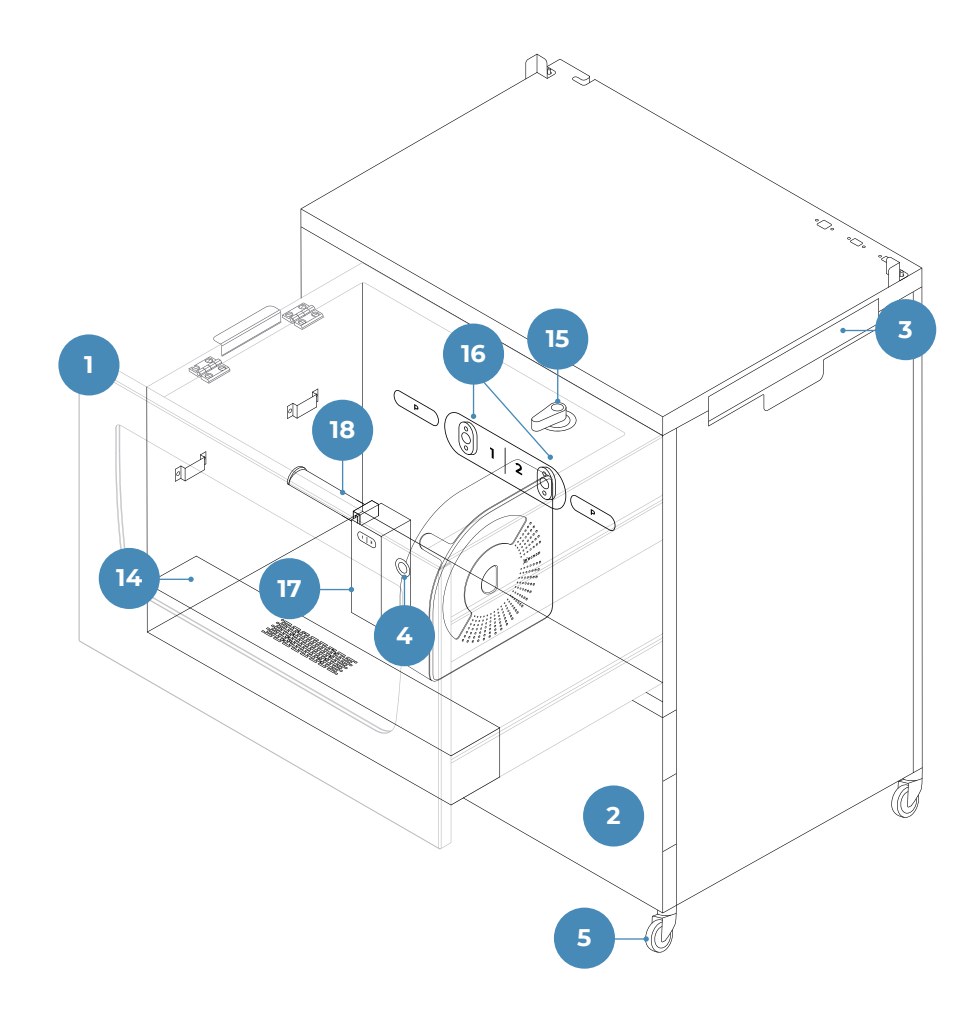

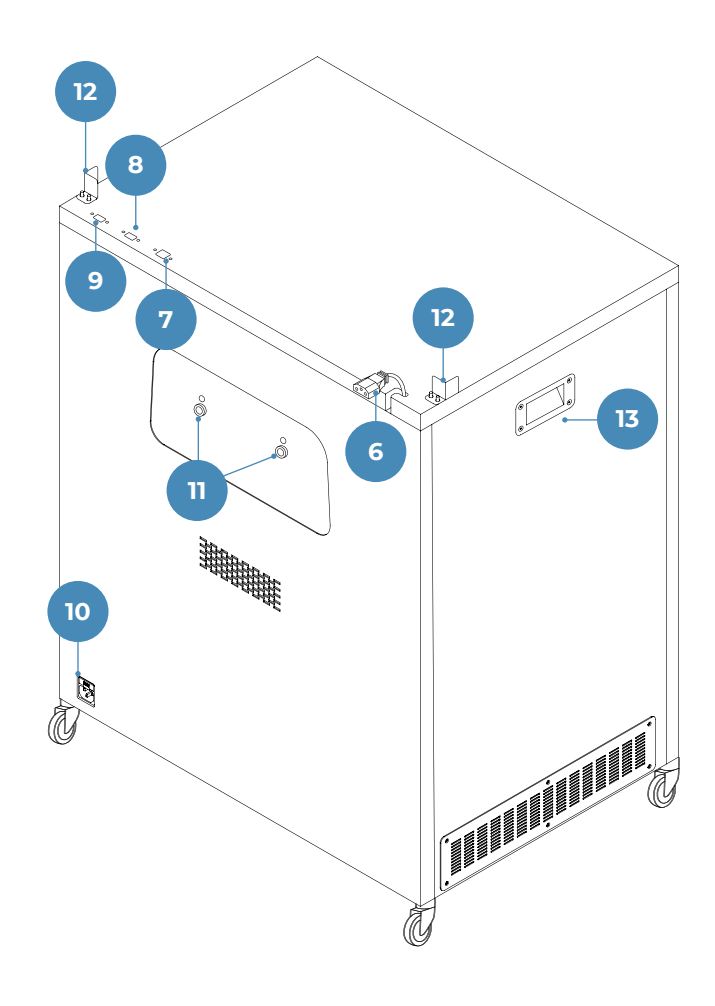

### Configuración

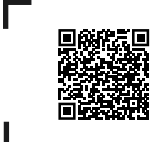

Vea nuestro video para ver cómo realizar la configuración del sistema correctamente.

Para garantizar el embalaje y transporte seguro del dispositivo, algunos de los componentes se envían desinstalados. Antes de comenzar a trabajar con el Smart Cabinet, es necesario instalar esas piezas para completar el proceso de configuración.

Para cualquier consulta durante la configuración del dispositivo, consulte la sección BCN3D Technical Assistance Services.

Siga los pasos a continuación para preparar el sistema:

#### **Quitar protecciones**

Sigue las instrucciones:

- **•** Retire la película protectora de la cubierta frontal.
- **•** Abra el cajón empujando el pestillo de empujar para abrir y tirando de la puerta. Luego retire la película protectora de la tapa.

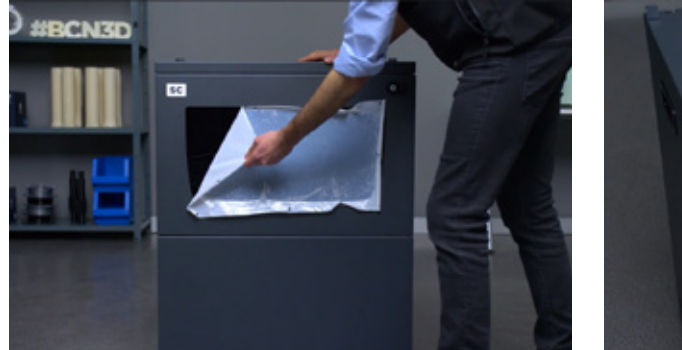

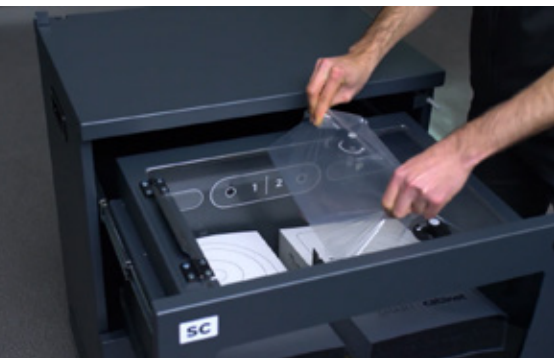

#### **Configuración completa**

- **•** Descargue cualquier material cargado en la impresora y apáguela.
- **•** Desenchufe el cable de alimentación y consérvelo para usarlo más tarde.
- **•** Coloque con cuidado la impresora BCN3D encima del Smart Cabinet asentada en las esquinas metálicas.

La impresora es pesada y, por lo tanto, este paso debe ser realizado por dos personas. Asegúrese de que el armario inteligente donde se va a instalar la impresora esté lo suficientemente cerca.

- **•** En la parte posterior, saque los tubos de teflón del conector rápido del FRS (D.1).
- **•** Tome el juego correcto de tubos de extensión de teflón de la espuma superior.

**i** Hay dos juegos, uno adecuado para Epsilon W50 y otro para Epsilon W27 / Sigma D25. Utilice los que se adapten a su impresora.

- **•** Usando el puente de plástico como referencia, conecte el lado corto de los tubos de extensión de teflón a las salidas externas del Smart Cabinet y el lado largo al conector de entrada del FRS (D.2).
- **•** Asegure los tubos de teflón con los coupling clips en los cuatro extremos.

**i** Recuerde que estos pasos cancelarían la posibilidad de insertar el filamento desde el interior de la impresora. A partir de ahora, la impresora se alimenta con filamento procedente del Smart Cabinet.

- **•** Si está instalado en la impresora, retire el adaptador Wifi USB y conéctelo al puerto "WiFi" (E).
- **•** Conecte el cable USB: el extremo USB tipo B del cable está conectado al puerto "CONN" mientras que el extremo USB tipo A del cable está conectado a la impresora (E).
- **•** Conecte la impresora con el cable de alimentación:
- **•** Utilice el cable de alimentación que viene con la impresora para conectar el Smart Cabinet. El otro extremo del cable está conectado a una toma de corriente.

**i** En este punto, las luces del Smart Cabinet se encienden. El Smart Cabinet permanece siempre ENCENDIDO cuando se suministra energía, lo que permite que el deshumidificador controle continuamente la humedad.

- **•** Coloque la unidad en su posición final y use los frenos para mantenerla en su lugar.
- **•** Encienda la impresora.

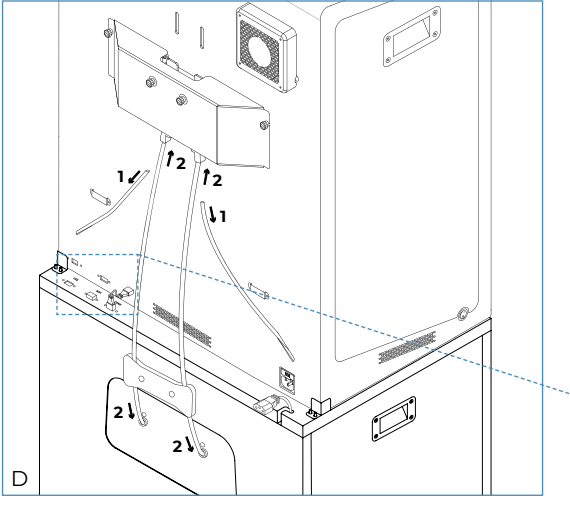

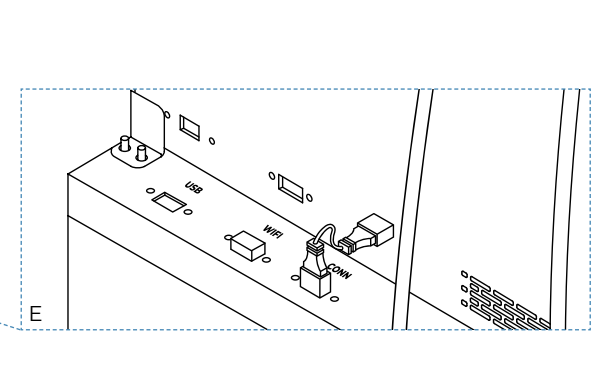

# **Empezando**

Una vez que la unidad está instalada correctamente con la impresora conectada, es hora de continuar con los protocolos de preparación. Estos protocolos incluyen el almacenamiento de las bobinas de filamento, las herramientas y otros elementos.

## Almacene las bobinas de material dentro del deshumidificado

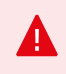

El Smart Cabinet controla continuamente la humedad dentro de la cámara. Por esta razón, no deje la tapa abierta durante largos períodos de tiempo y asegúrese de que las manijas de bloqueo estén siempre en la posición cerrada como se indica en la imagen:

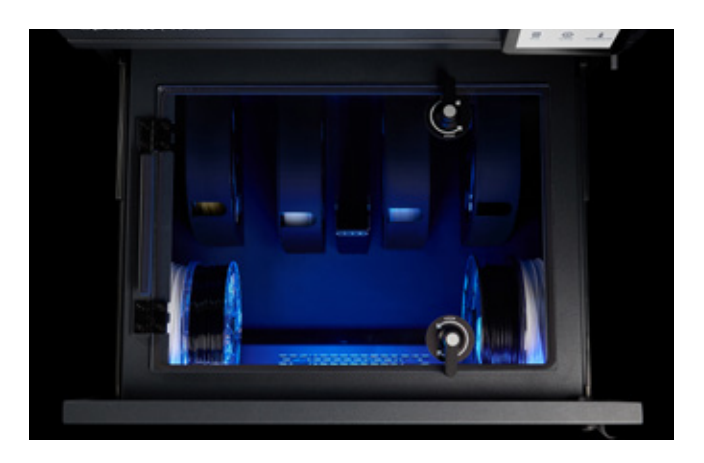

**i** Mantener la cámara completamente sellada aumentará el rendimiento del deshumidificador y los filamentos se mantendrán en mejores condiciones para imprimir. Para obtener más información sobre cómo funciona, consulte la sección Control de humedad.

Hay muchas combinaciones posibles para almacenar las bobinas dentro de la unidad deshumidificadora. Nuestra recomendación es utilizar el BCN3D Spool Cartridge siempre que sea posible.

#### **Uso de BCN3D Spool Cartridges**

Se recomienda encarecidamente utilizar el BCN3D Spool Cartridge para almacenar y colocar las bobinas de filamento. Ayuda a mantener la rotación correcta de la bobina al imprimir y ayuda a contener la holgura del filamento después de realizar una operación de descarga.

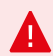

El BCN3D Spool Cartridge es compatible con todos los Filamentos BCN3D de bobinas de 500gr y 750gr, así como una amplia variedad de bobinas de terceros fabricantes de materiales. Las bobinas con las siguientes dimensiones son compatibles:

Diámetro (d1): hasta 203 mm Diámetro del agujero central (d2): más de 50 mm Ancho (w): 55 mm

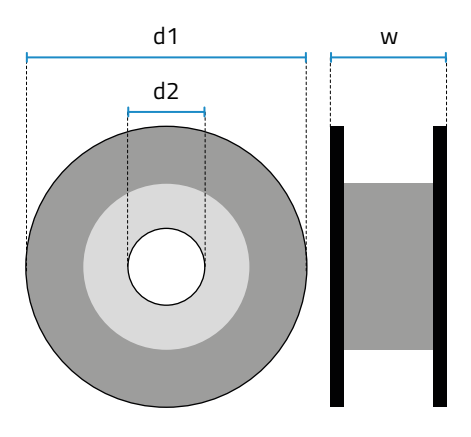

**i** Si utiliza bobinas no compatibles, consulte la información sobre la carga de bobinas sin BCN3D<br>Casal Cartridge Spool Cartridge.

Esta es la distribución recomendada de los cartuchos en el deshumidificador:

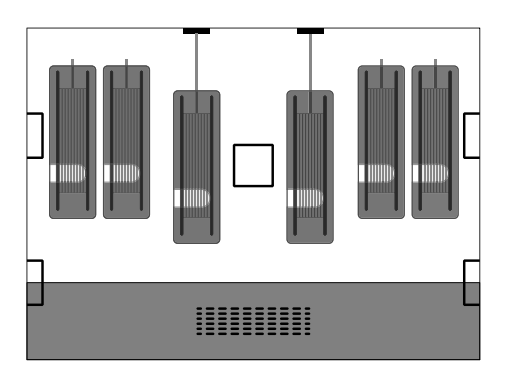

**•** Saque los dos BCN3D Spool Cartridge que están almacenados en cajas en la cámara del deshumidificador.

**i** Los portabobinas también se almacenan en estas cajas, pero solo son necesarios para bobinas sin el<br>PCN3D Spool Cattridge BCN3D Spool Cartridge.

**•** Tome uno de los cartuchos y realice la misma operación para el otro:

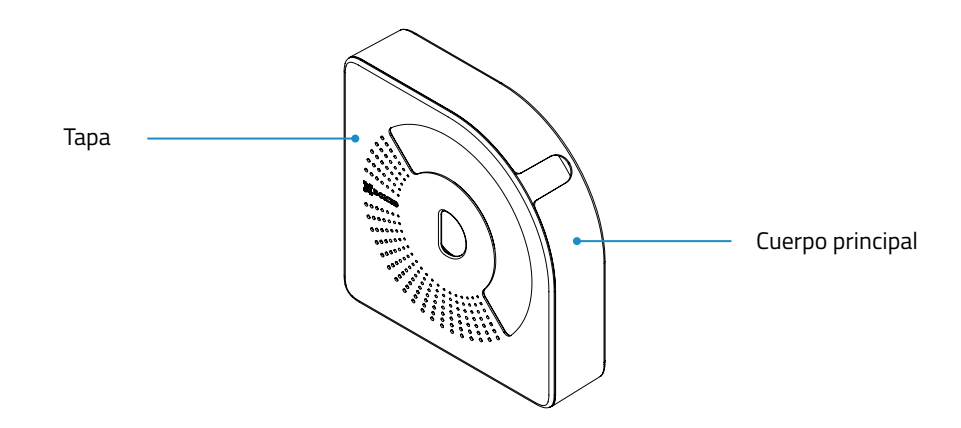

- **→** Separe las dos partes: el cuerpo principal y la cubierta.
- **→** Inserte el orificio central de la bobina en el cuerpo principal.
- **→** Tome el extremo del filamento e insertelo a través de la salida del filamento.
- **→** Cierre el cartucho con la tapa. Los imanes mantendrán automáticamente ambas partes juntas con el carrete en el interior.
- **•** Coloque hasta 6 cartuchos, uno alineado entre sí. Tenga en cuenta que las dos posiciones centrales se utilizan para cargar filamento a la impresora, como se indica en las etiquetas, una para el extrusor izquierdo **(1)** y otra para el extrusor derecho **(2)**.

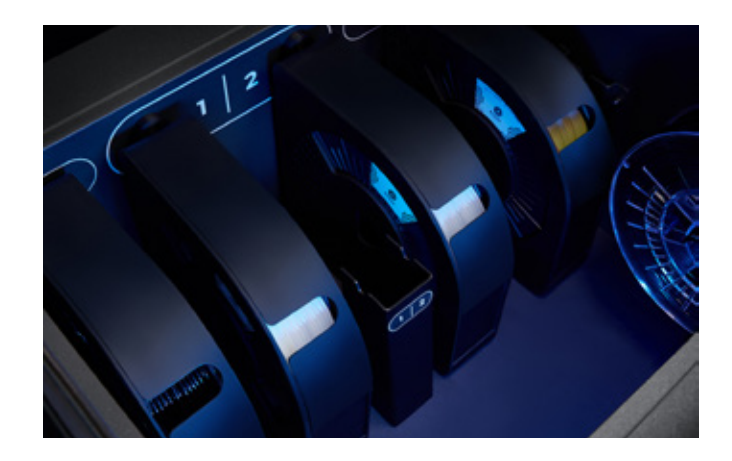

Otra posible distribución de las bobinas es la siguiente, dependiendo de cuántos cartuchos se coloquen en su interior:

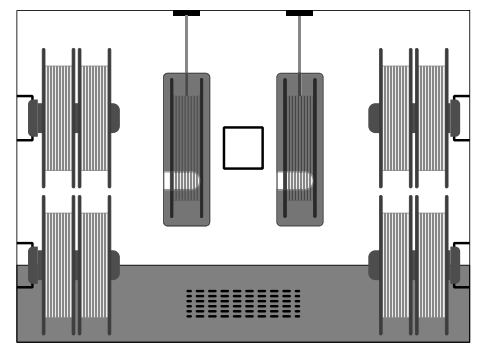

#### **Sin BCN3D Spool Cartridge**

Cuando no se utiliza el BCN3D Spool Cartridge, aún es posible colocar las bobinas en el deshumidificador e imprimir, utilizando portabobinas para colgar las bobinas.

**<sup>i</sup>** Hay filamentos en el mercado están embobinados en carretes estrechos (350gr.), medianos (1 kg.) o grandes (2,5 kg.) En comparación con los tamaños predeterminados indicados anteriormente. Estas bobinas también son compatibles para caber dentro del deshumidificador, pero solo si cumplen con los siguientes requisitos:

> Diámetro (d1): hasta 303 mm Diámetro del agujero central (d2): más de 50 mm Ancho (w): hasta 105 mm

No utilizar el BCN3D Spool Cartridge puede producir una holgura excesiva en la bobina mientras se realiza una operación de descarga operación de descarga.

#### Aquí hay varias posibilidades para almacenar diferentes tipos de bobinas:

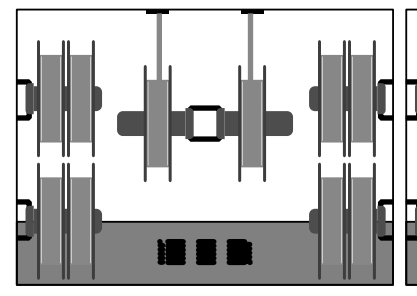

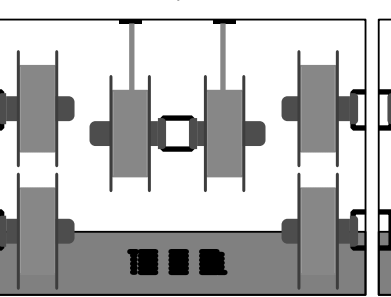

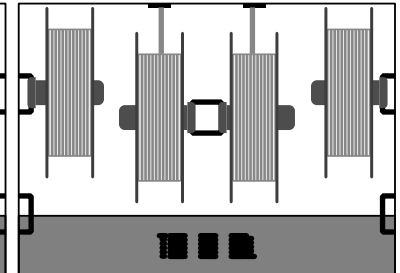

Disposición con bobinas por defecto (500 o 750gr.): Hasta 10

Diseño con bobinas más anchas (1 kg.): Hasta 6

Diseño con bobinas grandes (2,5 kg.): Hasta 4

- **•** Tome todos los portabobinas que necesite de las cajas almacenadas en la cámara deshumidificadora (hay 6 en total).
- **•** Cuelga las bobinas en los portabobinas y luego colócalas en los portabobinas como se indica en las imágenes de arriba, según tus necesidades.

**i** Tenga en cuenta que para algunas combinaciones específicas, es necesario retirar los portabobinas junto con la bobina, debido a la optimización del espacio.

### Almacene las herramientas en la bandeja de mantenimiento

El Smart Cabinet incluye una bandeja de mantenimiento donde las herramientas proporcionadas con la impresora se pueden almacenar y mantener siempre listas para el mantenimiento.

Para almacenar las herramientas, siga las instrucciones:

- **•** Tome las herramientas del paquete de herramientas que viene con la impresora.
- **•** Abra la bandeja de mantenimiento.
- **•** Coloque con cuidado las herramientas en el espacio designado para cada una.

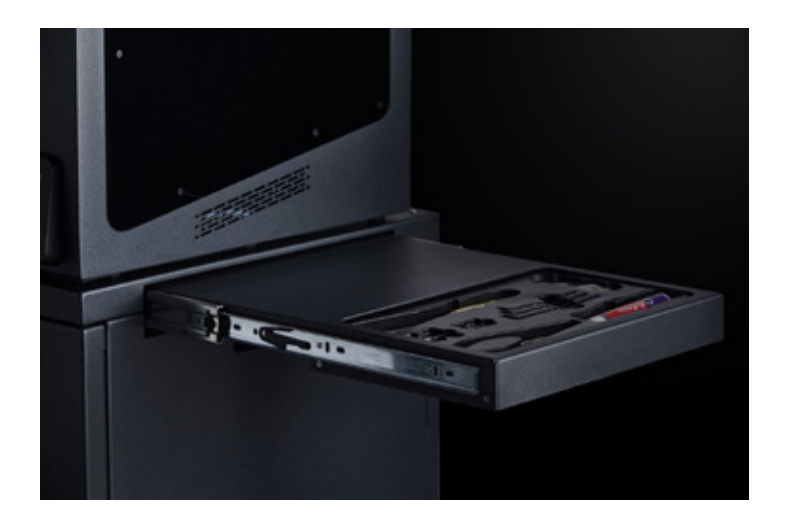

### Almacene los consumibles en el área de almacenamiento

El área de almacenamiento es el área en la parte inferior de la unidad. Está preparado para almacenar todo lo que pueda ser necesario. La recomendación es almacenar consumibles y repuestos para la impresora, de modo que siempre estén lo suficientemente cerca para el funcionamiento diario.

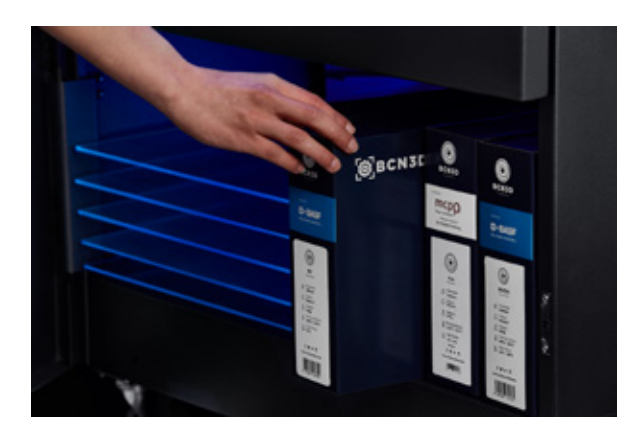

El área tiene las siguientes dimensiones:

Ancho: 650 mm. Altura: 250 mm. Profundidad: 450 mm.

En este espacio puede caber, por ejemplo:

- **•** Hasta 18 cajas pequeñas de filamentos BCN3D.
- **•** Hasta XXXX cajas grandes de filamentos BCN3D.
- **•** Superficies de impresión.
- **•** Hotends.

# **Operación**

## Manipulación de materiales

#### **Carga de filamento**

Cargar el filamento desde el interior de la unidad deshumidificadora es muy fácil. Las bobinas que estén en uso deben almacenarse en el área de Carga, utilizando el espacio de la izquierda para colgar el carrete que va al extrusor. **( 1 )** (izquierda) y el espacio derecho para colgar las bobinas que van al extrusor **( 2 )** (derecha).

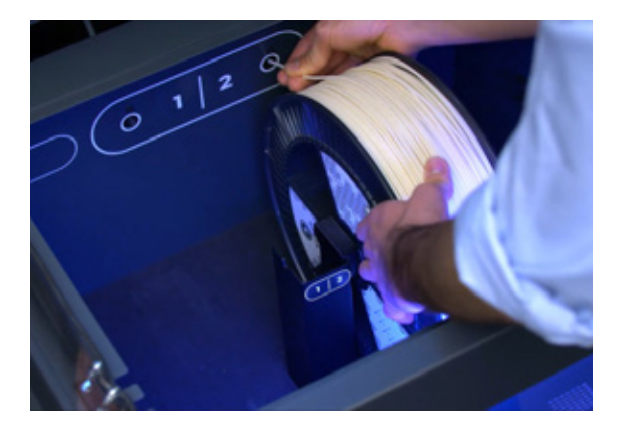

Uso de BCN3D Spool Cartridge

Si utiliza el BCN3D Spool Cartridge, inserte la bobina en el cartucho como se indica en las instrucciones que se encuentran en la caja. Después de esta operación, la bobina debe estar dentro y un extremo del filamento saliendo por el orificio frontal como en la imagen.

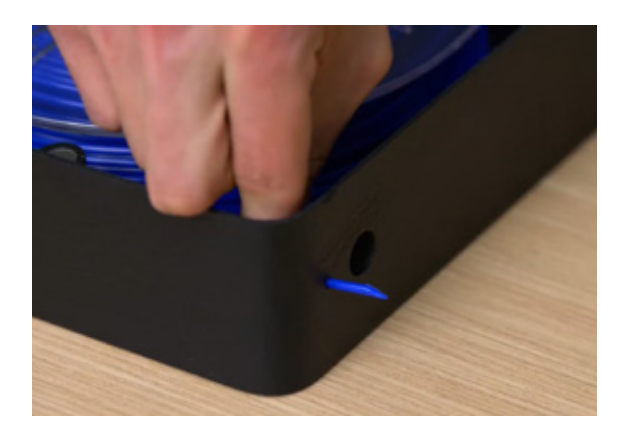

Sigue las instrucciones:

- **•** Abra el cajón y la tapa de la cámara deshumidificadora.
- **•** Si está presente, retire cualquier bobina de material.
- **•** Seleccione *Filamento > Cargar* en la pantalla de la impresora y seleccione el extrusor y el tipo de material.
- **•** Mientras el hotend se calienta, coloque el cartucho por el lado plano en el área de carga con una mano y con la otra, tome el extremo suelto del filamento.

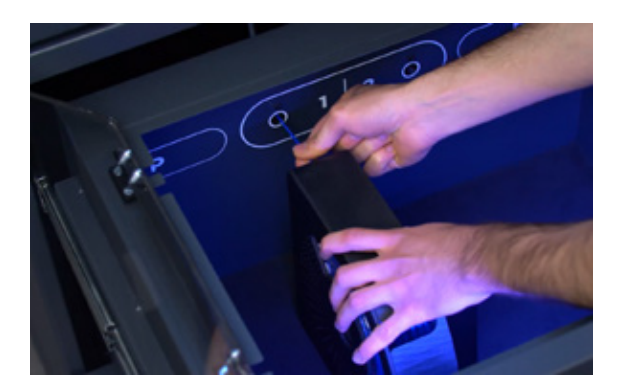

- **•** Inserte el filamento en la salida interna. Siga presionando hasta que la impresora detecte la presencia de filamento en el extrusor.
- **•** Deslice el cartucho hacia atrás hasta que escuche un "chasquido" audible, lo que significa que los imanes se han enganchado entre sí, evitando que el cartucho se mueva.
- **•** Sigue las instrucciones en la pantalla.

#### Sin BCN3D Spool Cartridge

Si no utiliza el BCN3D Spool Cartridge, siga estas instrucciones:

- **•** Abra el cajón y la tapa de la cámara deshumidificadora.
- **•** Si está presente, retire cualquier bobina de material.
- **•** Seleccione *Filamento > Cargar* en la pantalla de la impresora y seleccione el extrusor y el tipo de material.
- **•** Mientras el hotend se calienta, sujete la bobina en el portabobinas que se encuentra en la zona de carga correspondiente (si no hay portabobinas, tome uno de la caja de accesorios y colóquelo en el pilar central).

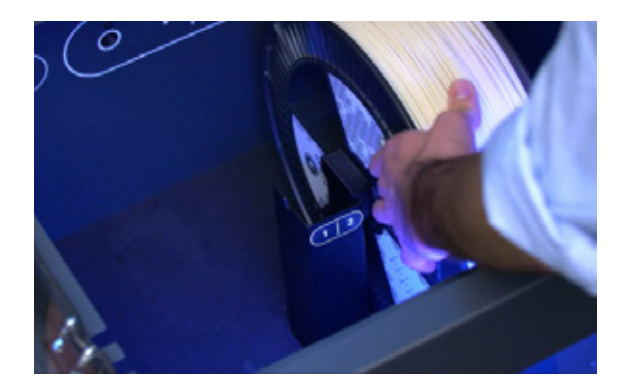

**•** Tome el extremo suelto del filamento e insértese en la salida interna.

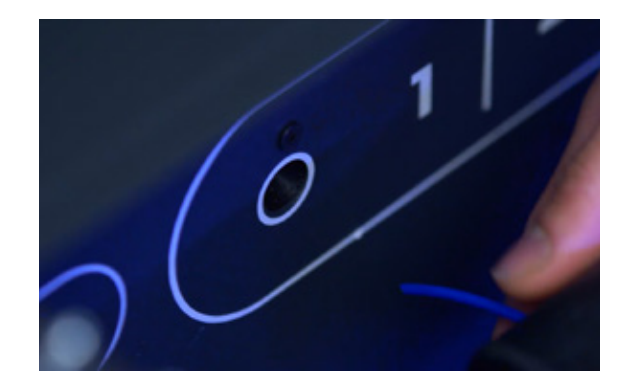

- **•** Siga presionando hasta que la impresora detecte la presencia de filamento en el extrusor.
- **•** Sigue las instrucciones en la pantalla.

#### **Descargar filamento**

La descarga se realiza cuando existe la necesidad de cambiar el tipo de material o cuando la bobina está terminada y se debe usar otra bobina para reemplazarla.

Si se utiliza el BCN3D Spool Cartridge, el proceso de descarga está más controlado ya que el filamento siempre permanece dentro del cartucho incluso cuando hay mucha holgura después de la descarga.

#### Uso de BCN3D Spool Cartridge

Sigue las instrucciones:

- **•** Seleccione *Filamento*> *Descargar* en la pantalla de la impresora y seleccione el extrusor. Tan pronto como el hotend alcance la temperatura, el extrusor moverá automáticamente el filamento hacia atrás.
- **•** Una vez que el extrusor termine de mover el filamento, abra el cajón y la tapa de la cámara deshumidificadora.
- **•** Tome el BCN3D Spool Cartridge con una mano y tire para desenganchar los imanes. Con la otra mano, agarre el filamento y tire para sacarlo del deshumidificador.
- **•** Cierre la tapa usando los cierres herméticos para mantener una cámara hermética. Luego cierre el cajón.

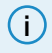

**<sup>i</sup>** Si hay suficiente filamento para volver a utilizarlo, puede rebobinar el filamento adicional utilizando los orificios laterales dedicados a él.

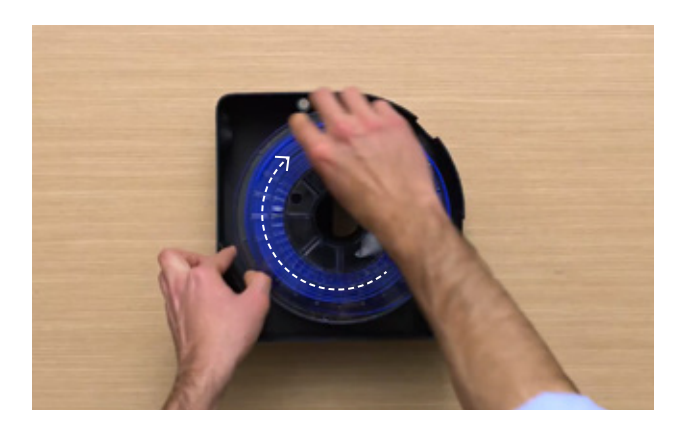

#### Sin BCN3D Spool Cartridge

Seguir las instrucciones:

- **•** Seleccione *Filamento*> *Descargar* en la pantalla de la impresora y seleccione el extrusor. Tan pronto como el hotend alcance la temperatura, el extrusor moverá automáticamente el filamento hacia atrás.
- **•** Una vez que el extrusor termine de mover el filamento, abra el cajón y la tapa de la cámara deshumidificadora.
- **•** Rebobina la bobina con una mano. Con la otra mano, agarre el filamento para evitar nudos.
- **•** Siga rebobinando hasta que el filamento salga por la salida interna.
- **•** Saque la bobina del deshumidificador. Saque el portabobinas si es necesario.
- **•** Cierre la tapa usando los cierres herméticos para mantener una cámara hermética. Luego cierre el cajón.

### Control de humedad

Respaldado por nuestra tecnología de secado inteligente, el ambiente con control de humedad ha sido diseñado para extender la vida útil de sus materiales, protegiendo el filamento y reduciendo las fallas de impresión debido a la humedad, mejorando significativamente la calidad de sus impresiones.

Un ciclo de secado automático empuja el aire a través de un compartimento lleno de alúmina, un material que absorbe la humedad. El aire saturado se empuja hacia el compartimento del material, libre de cualquier humedad que pueda dañar los filamentos. Este ciclo reduce significativamente la humedad relativa del ambiente. Esta tecnología funciona de manera efectiva, manteniendo el filamento seco, asegurando que los materiales mantengan sus propiedades mecánicas durante todo el proceso de impresión 3D.

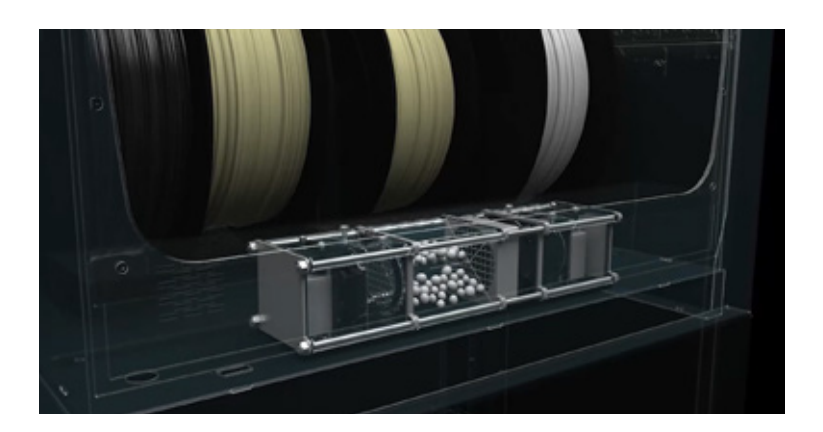

El deshumidificador asegura que la cámara hermética nunca exceda el 40% de humedad relativa en ningún momento, cuando la unidad se utiliza en las condiciones ambientales recomendadas. Se pueden alcanzar valores más bajos de humedad relativa dentro de la cámara cuando las condiciones de humedad externa no son tan altas.

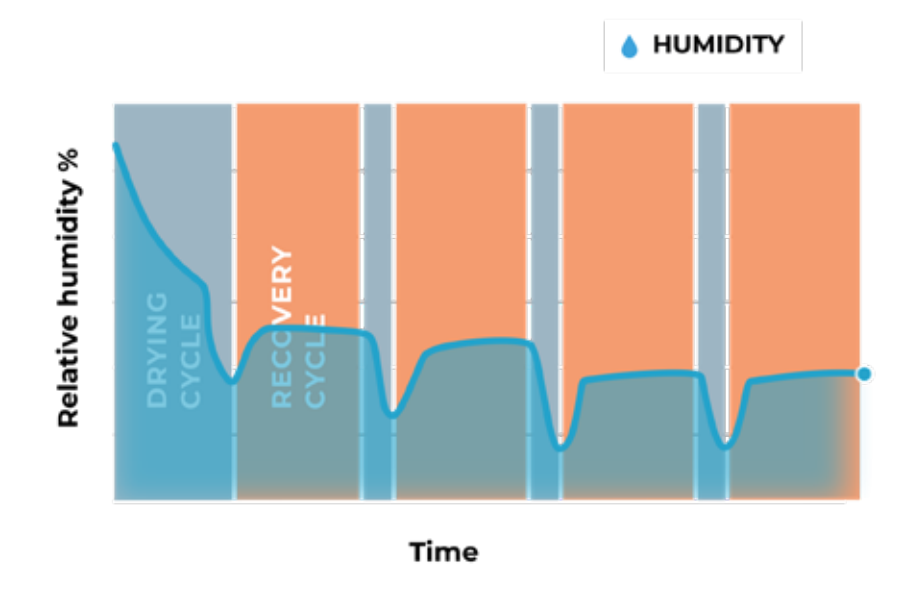

**i**

El deshumidificador regenera la alúmina solo si se suministra energía, por lo tanto, los niveles de humedad dentro de la cámara pueden no ser óptimos si el Smart Cabinet no está enchufado durante un largo período de tiempo.

## Protección eléctrica

El sistema de alimentación ininterrumpida (SAI) incorporado, filtra la señal eléctrica y protege la impresora de posibles cortes y microcortes en la corriente eléctrica.

Hay diferentes escenarios:

- **•** En caso de un apagón, la impresora cambiará al "modo de batería" y seguirá imprimiendo durante aproximadamente **30 segundos**.
- **•** Si la duración de la interrupción es mayor, la impresora detendrá el trabajo de impresión (moviendo los cabezales de impresión a la posición inicial) **y almacenará la última posición de impresión.**

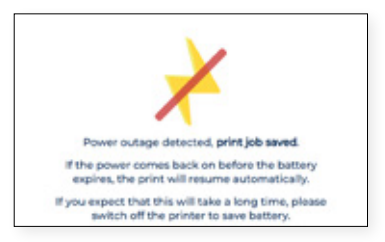

**•** La impresora permanecerá activa mientras haya suficiente batería. La duración de la batería completa suele ser de unos **10 minutos**.Cuando vuelva la energía antes de que se agote la batería, la impresora reanudará **automáticamente el proceso de impresión.**

> Este tiempo puede variar en cada unidad y depende de los niveles de batería y el consumo de energía. Si, por cualquier motivo, el nivel de la batería del SAI es muy bajo o el consumo de energía es muy alto, este tiempo puede ser menor.

**•** En caso de una interrupción más prolongada, se solicita al usuario que reanude **manualmente el proceso de impresión** después de comprobar que no hay consecuencias para continuar imprimiendo.

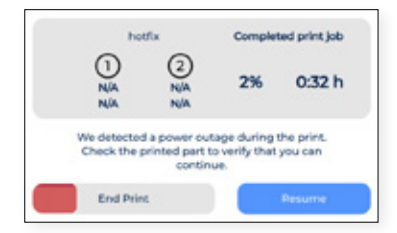

# **Mantenimiento**

El mantenimiento es un trabajo muy importante a tener en cuenta todos los días para mantener el sistema en buenas condiciones y siempre funcionando a su máxima capacidad..

La siguiente información muestra qué actividades se deben realizar para que el BCN3D Smart Cabinet tenga el mantenimiento adecuado y su frecuencia. Las actividades de mantenimiento no toman mucho tiempo y no son complicadas. Sin embargo, para aquellos procesos que necesitan más atención, se proporcionan pautas más detalladas para guiarlo a través del proceso.

## Mantenimiento general

En general, existen algunas recomendaciones a la hora de realizar el mantenimiento general, pero existen algunas que siempre debes tener en cuenta para alargar la vida útil del producto.

Un consejo muy importante es mantener su sistema siempre libre de polvo y funcionando en un lugar seco y fresco. Sugerimos que el sistema opere en un ambiente a temperaturas entre 15 ºC y 30 ºC y humedad relativa por debajo del 70%.

En cuanto a los filamentos, aconsejamos que las bobinas que no se utilicen actualmente se almacenen siempre dentro de la cámara deshumidificadora, que mantiene un ambiente controlado con humedad relativa por debajo del 40%.

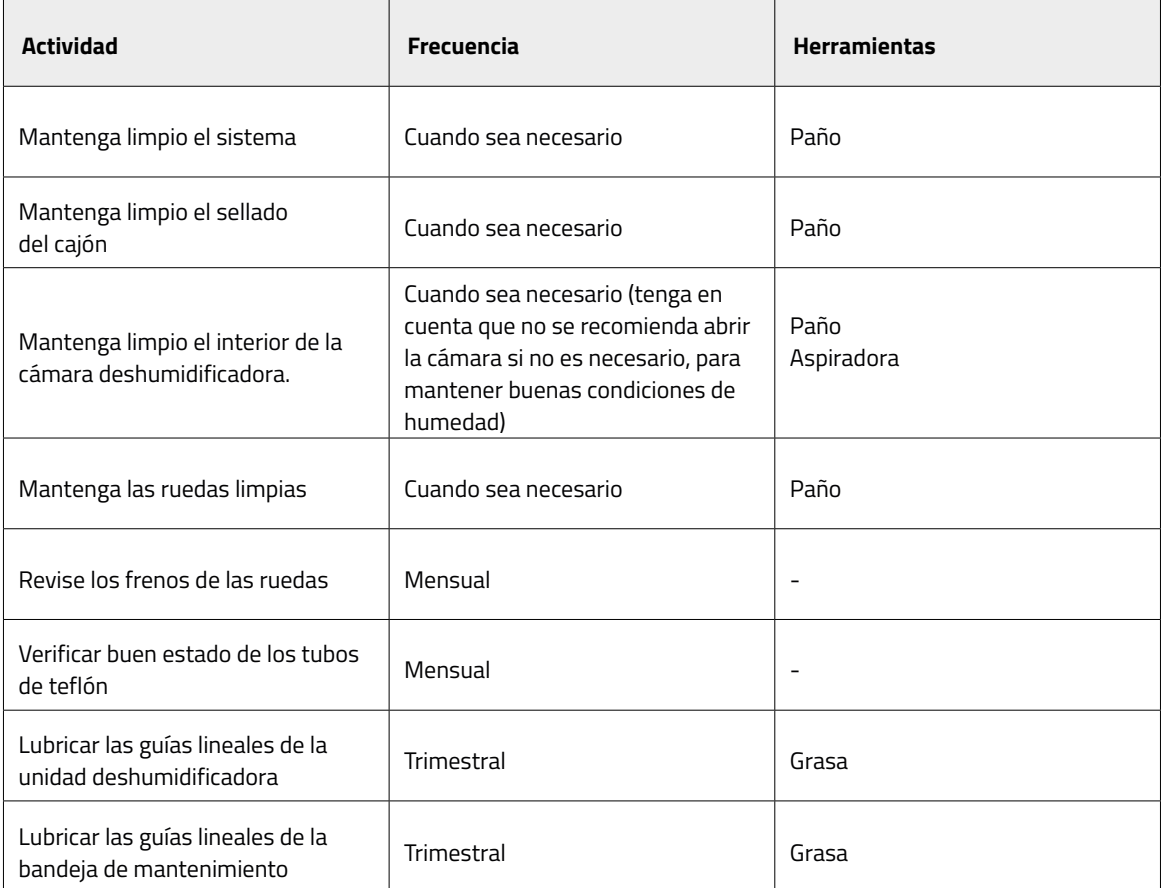

## Actualización de firmware

En BCN3D queremos que tengas una gran experiencia y, para lograrlo, trabajamos continuamente para crear nuevas actualizaciones de software para nuestros productos.

Para asegurarse de que su sistema esté equipado con las funciones más recientes, se recomienda mantener el software actualizado a la última versión.

Las actualizaciones inalámbricas se muestran en la pantalla de la impresora para notificar cuando hay una nueva versión disponible, solo cuando la impresora está conectada a la red. También es posible hacerlo manualmente: visite la **Knowledge Base** y siga las instrucciones.

# **Solución de problemas**

La solución de problemas de la knowledge base incluye una lista de procesos para intentar solucionar los problemas más comunes que pueden ocurrir.

Si no encuentra una solución a su problema en esta sección, comuníquese con el equipo de soporte de BCN3D Technologies a través de Contactar con soporte.

## Mensaje de error

El mensaje de error es una lista de errores que el BCN3D Smart Cabinet puede mostrar en la pantalla de la impresora para aislar la causa o causas específicas del síntoma. El síntoma es la falla de algún proceso para producir algún resultado.

Si identifica algunos de estos mensajes de error, asegúrese de consultar primero la lista de errores de la knowledge base. Si el problema persiste, visite Contactar a Soporte para solucionarlo.

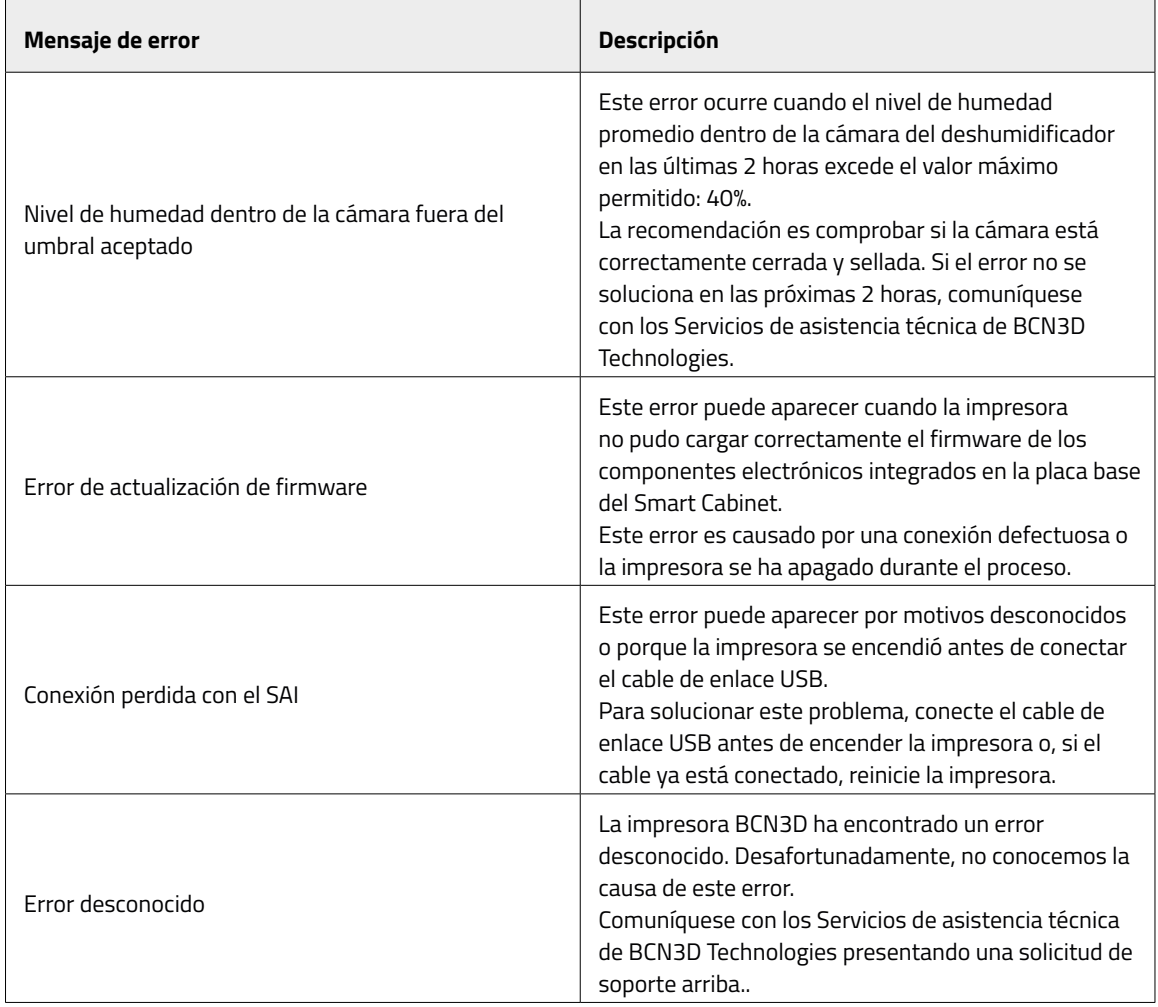

# **Servicios de asistencia técnica BCN3D**

## Asistencia técnica

Puede ponerse en contacto con los servicios de asistencia técnica mediante el formulario de la Base de conocimientos ,y te responderemos a la mayor brevedad: http://www.bcn3d.com/support-contact/

## Email

Si tiene una pregunta que no esté relacionada con la asistencia técnica, envíanos un correo electrónico a la siguiente dirección. Un experto de BCN3D Technologies se pondrá en contacto con usted lo antes posible: info@bcn3d.com

Puede encontrar toda esta información en la sección de contacto de nuestro sitio web: https://www.bcn3d.com/contact-us/

Asegúrese de incluir el número de serie de su impresora cada vez que nos envíe una consulta para ayudarnos a brindar los mejores servicios posibles.

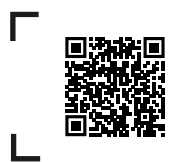

Si no encuentra una solución a su problema en este manual, comuníquese con el equipo de soporte de BCN3D Technologies a través de Contact Support.

# **Terminos y condiciones**

## Visión general

Los términos "nosotros", "nos" y "nuestro" se refieren a BCN3D Technologies. Los términos "usted" y "su" se refieren a la persona o entidades que compran cualquier servicio o producto. BCN3D Technologies ofrece toda la información sobre productos, herramientas y servicios disponibles, siempre condicionada a la aceptación de todos los términos, condiciones, políticas y avisos que se especifican a continuación.

Al comprar uno de nuestros productos, acepta nuestros términos y condiciones, incluidos los términos y condiciones adicionales y las políticas mencionadas en este documento.

### Política de devoluciones

BCN3D acepta devoluciones para reembolsos o cambios, sujeto a lo siguiente:

#### **1 Derecho de devolución**

Dispone de 14 días desde la fecha de recepción del producto para ejecutar el derecho de desistimiento. Para solicitar una devolución, el producto no debe haber sido abierto, debe estar cerrado y sellado dentro de su caja original. Si ha abierto el producto, no será elegible para un reembolso. Dicho esto, los costes de transporte (tanto de envío como de devolución,

además de los posibles aranceles aduaneros si la mercancía procede de fuera de la Unión Europea) correrá a cargo del cliente y se descontará del importe a devolver.

#### **Requisitos:**

- **•** Haber adquirido el producto a través de **BCN3D Technologies**.
- **•** Estar dentro del plazo establecido, que es de **14 días naturales** desde la recepción del pedido.

#### **2 Bienes defectuosos**

Si detecta algún defecto en el funcionamiento del producto, dispone de 7 días hábiles desde la recepción del producto para comunicar dicho defecto y proceder a su regreso.

Debe contactar al departamento de soporte a través de http://www.bcn3d.com/support-contact/, para notificar del indicidente.

En este caso, BCN3D Technologies se hará cargo de todos los gastos de transporte.

En casos de desgaste o rotura del producto por causas que no sean exclusivamente de su uso, BCN3D Technologies se reserva el derecho de aceptar o rechazar la devolución del producto, además de establecer las condiciones de dicha devolución o sustitución del producto.

#### **3 El producto recibido ha sido dañado durante el transporte**

El cliente tendrá 24 horas para verificar y comunicar la integridad de todos los componentes del pedido y verificar que todos los bienes pertinentes estén incluidos dentro el conjunto total del producto demandado. Un pedido se considerará entregado cuando el cliente firme el recibo de entrega.

**•** Al recibir la mercancía, debe asegurarse de que el exterior del paquete esté en buenas condiciones y no muestre síntomas de haber recibido un golpe. Si el paquete tiene algún signo de haber recibido un golpe o cualquier otro desperfecto, deberá rechazarlo, reflejándose en el albarán del transportista y notificando al departamento de soporte (support@bcn3d.com) durante las siguientes 24h.

**•**

## ¿Cómo hacer una devolución?

Para realizar una devolución, primero tendrás que contactarnos mediante el formulario de contacto en http://www.bcn3d.com/support-contact/,explicando el motivo de su disposición a devolver o sustituir uno o más productos.

- **•** Recibirás un documento por correo electrónico para ser cumplimentado (RMA), para que podamos autorizar la devolución.
- Una vez completada la RMA, debe enviarnos a través del formulario de contacto de soporte: http://www.bcn3d.com/support-contact/.
- **•** El departamento de posventa evaluará la situación y en un plazo de 48 horas te informará si aceptamos o no tu solicitud de devolución. Si es aceptado, le asignará un número RMA con una validez de 30 días.
- **•** El producto debe estar sellado en su **embalaje original**. En el caso de no devolver el pedido en su embalaje original y sellado, BCN3D Technologies se reserva el derecho de aceptar o rechazar la devolución o establecer una depreciación del producto.
- **•** Una vez embalado el producto, enviaremos un transportista que recogerá la mercancía para devolverlo perfectamente embalado, pudiendo desistir de la recogida en caso de embalaje inadecuado. Es importante que coloque el **número RMA visible en el paquete**.
- **•** No tendrás que pagar nada al mensajero, excepto si se aplica el derecho de desistimiento (primer caso), donde el costo del transporte se descontará del monto a devolver; o en caso de que los daños producidos en los productos no sean causados por el transporte o no sean un defecto de fabricación. En todos estos escenarios el cliente será responsable de los gastos de envío.
- **•** Una vez recibida la mercancía en nuestras instalaciones, nuestro servicio técnico la inspeccionará y determinará si la devolución es aceptada o no.
- **•** Las devoluciones se realizarán entre el 1 y el 10 del mes según la aceptación de la devolución. Por ejemplo, si la devolución se hace efectiva el 15 de abril, el dinero se pagará entre el 1 y el 10 de mayo.
- **•** En caso de no aceptar la devolución por daños producidos fuera de la responsabilidad de BCN3D Technologies, se le dará la opción de reparar el producto o devolverlo como está. Tanto la reparación como el envío correrán a cargo del cliente.

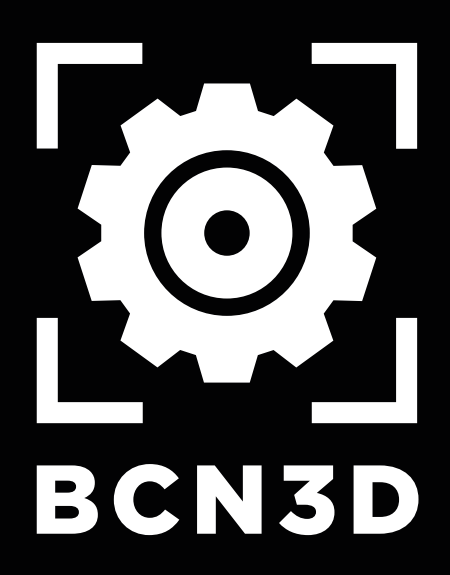

MSC-2021-ES-v1.0